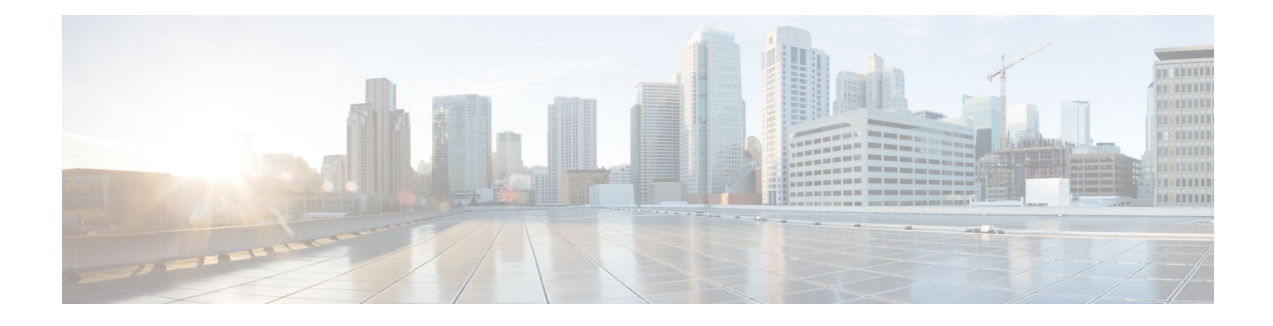

# **Cisco Smart Licensing Client**

Smart Licensing Client feature is a standardized licensing platform that simplifies the Cisco software experience and helps you to understand how Cisco software is used across your network. Smart Licensing is the next generation licensing platform for all Cisco software products.

This document provides an overview of the Cisco Smart Licensing Client feature and describes the several tools and processes required to complete the products registration and authorization.

- Finding Feature [Information,](#page-0-0) page 1
- [Prerequisites](#page-0-1) for Cisco Smart Licensing Client, page 1
- [Restrictions](#page-1-0) for Cisco Smart Licensing Client, page 2
- [Information](#page-1-1) About Cisco Smart Licensing Client, page 2
- How to Activate Cisco Smart [Licensing](#page-2-0) Client, page 3
- [Troubleshooting](#page-5-0) for Cisco Smart Licensing Client, page 6
- [Configuration](#page-6-0) Examples for Cisco Smart Licensing Client, page 7
- Additional [References](#page-7-0) for Cisco Smart Licensing Client, page 8
- Feature [Information](#page-8-0) for Cisco Smart Licensing Client, page 9

# <span id="page-0-1"></span><span id="page-0-0"></span>**Finding Feature Information**

Your software release may not support all the features documented in this module. For the latest caveats and feature information, see Bug [Search](https://tools.cisco.com/bugsearch/search) Tool and the release notes for your platform and software release. To find information about the features documented in this module, and to see a list of the releases in which each feature is supported, see the feature information table at the end of this module.

Use Cisco Feature Navigator to find information about platform support and Cisco software image support. To access Cisco Feature Navigator, go to [www.cisco.com/go/cfn.](http://www.cisco.com/go/cfn) An account on Cisco.com is not required.

# **Prerequisites for Cisco Smart Licensing Client**

• Ensure that Call Home is not disabled before using the Smart Licensing Client feature.

• Ensure that Cisco One Suites is configured before enabling Smart Licensing on the device.

## <span id="page-1-0"></span>**Restrictions for Cisco Smart Licensing Client**

- Only Cisco One Suites is supported in Cisco Smart Licensing for the current release.
- Only one licensing mode, either the Classical Licensing (CISL) or the Smart Licensing mode is supported at one point in time.

## <span id="page-1-1"></span>**Information About Cisco Smart Licensing Client**

### **Cisco Smart Licensing - An Overview**

A new licensing model, based on a single technology, has been designed for Cisco called Smart Licensing that is intended to provide Enterprise Level Agreement-like capabilities for all of Cisco's products.

Smart Licensing is software based licensing end-to-end platform that consists of several tools and processes to authorize customers the usage and reporting of the Cisco products. The feature has the capability to capture the customers order and communicates with Cisco Cloud License Service through Smart Call Home transport media to complete the products registration and authorization on desired performance and technology level.

The Smart Licensing feature is aimed at giving users an experience of a single, standardized licensing solution for all Cisco products.

To know more about Smart Call Home, please refer to Smart Call [Home.](http://www.cisco.com/c/en/us/td/docs/ios-xml/ios/csa/configuration/15-mt/csa-15-mt-book/csa-cfg-call-home.html)

### **Transitioning from CISL to Smart Licensing**

In the Smart Licensing Model, customers can activate licensed objects without the use of a special software key or upgrade license file. The customers simply activate the new functionality using the appropriate product commands and configurations and the functionality is activated. A software reboot may or may not be required depending on the product capabilities and requirements.

Similarly, downgrading or removing an advanced feature, performance, or functionality would require a removal of the configuration or command.

Once either of these actions has been taken, the change in license state is noted by the Smart Software Manager upon next synchronization and an appropriate action is then taken.

### **Cisco One Suites**

Cisco ONE Suites is a new way for customers to purchase infrastructure software. Cisco ONE offers a simplified purchasing model, centered on common customer scenarios in the data center, wide area network, and local access networks. To know more about Cisco One Suites, please refer to Cisco ONE [Suites](http://www.cisco.com/web/solutions/trends/ciscoaci/cisco-one-software-suites.html).

# <span id="page-2-0"></span>**How to Activate Cisco Smart Licensing Client**

### **Enable Smart Licensing**

### **Before You Begin**

Before you enable Smart Licensing, ensure that Cisco One Suites is already enabled on your device. To know how to enable Cisco One Suites, please refer to [Activating](http://www.cisco.com/c/en/us/td/docs/routers/access/sw_activation/SA_on_ISR.html) Cisco One Suite License.

### **SUMMARY STEPS**

- **1. enable**
- **2. configure terminal**
- **3. license smart enable**
- **4. exit**
- **5. write memory**
- **6. reload**
- **7. show license all**

### **DETAILED STEPS**

I

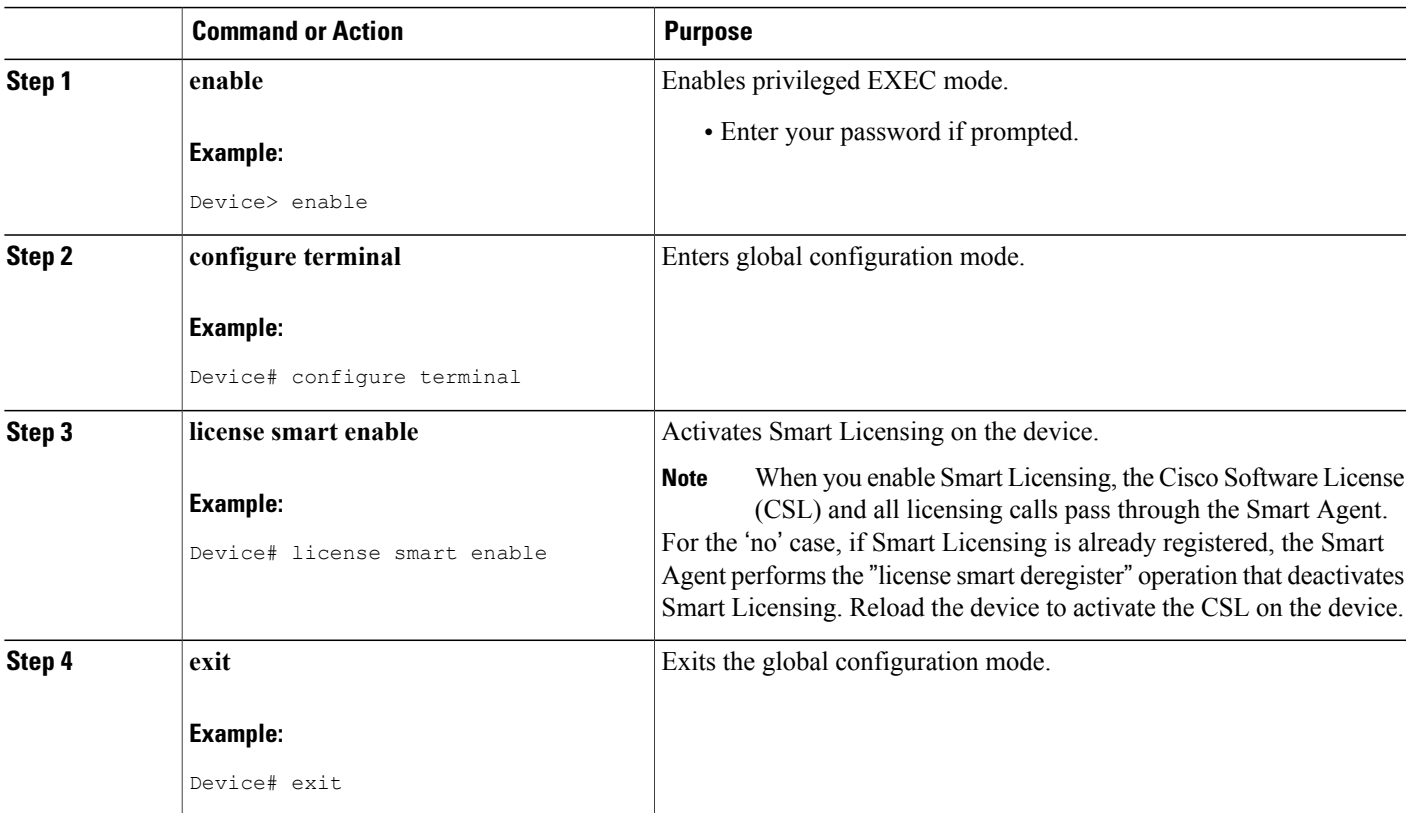

T

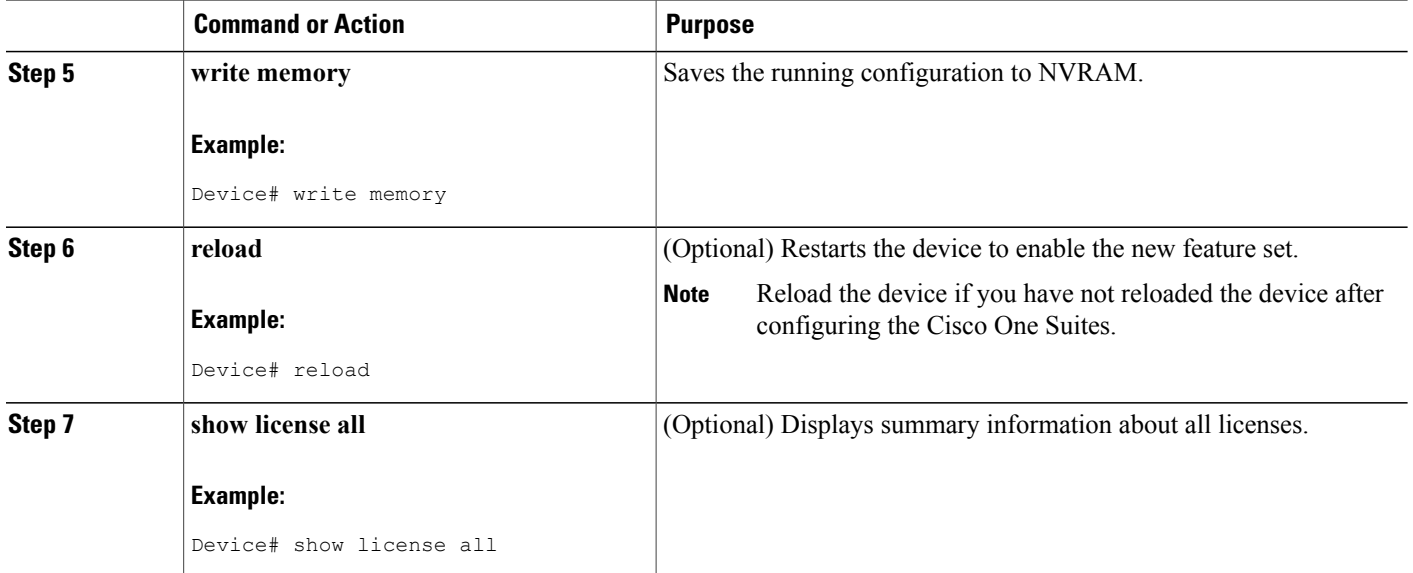

## **Smart License Disable**

### **SUMMARY STEPS**

- **1. enable**
- **2. configure terminal**
- **3. no license smart enable**
- **4. license accept end user agreement**
- **5. exit**
- **6. write memory**
- **7. reload**
- **8. show license all**

### **DETAILED STEPS**

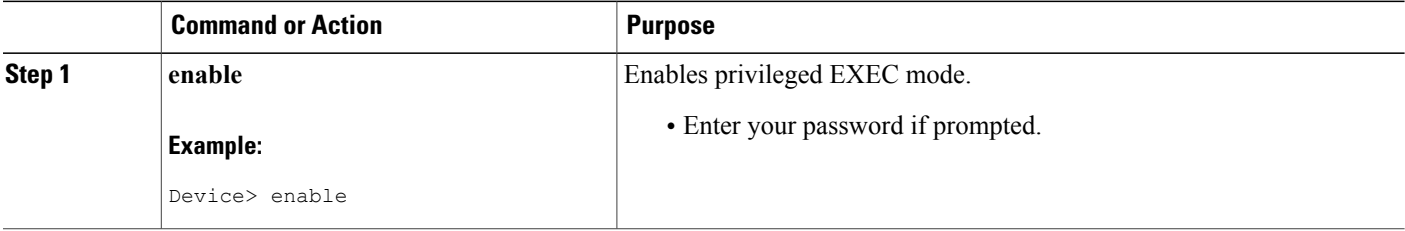

 $\mathbf I$ 

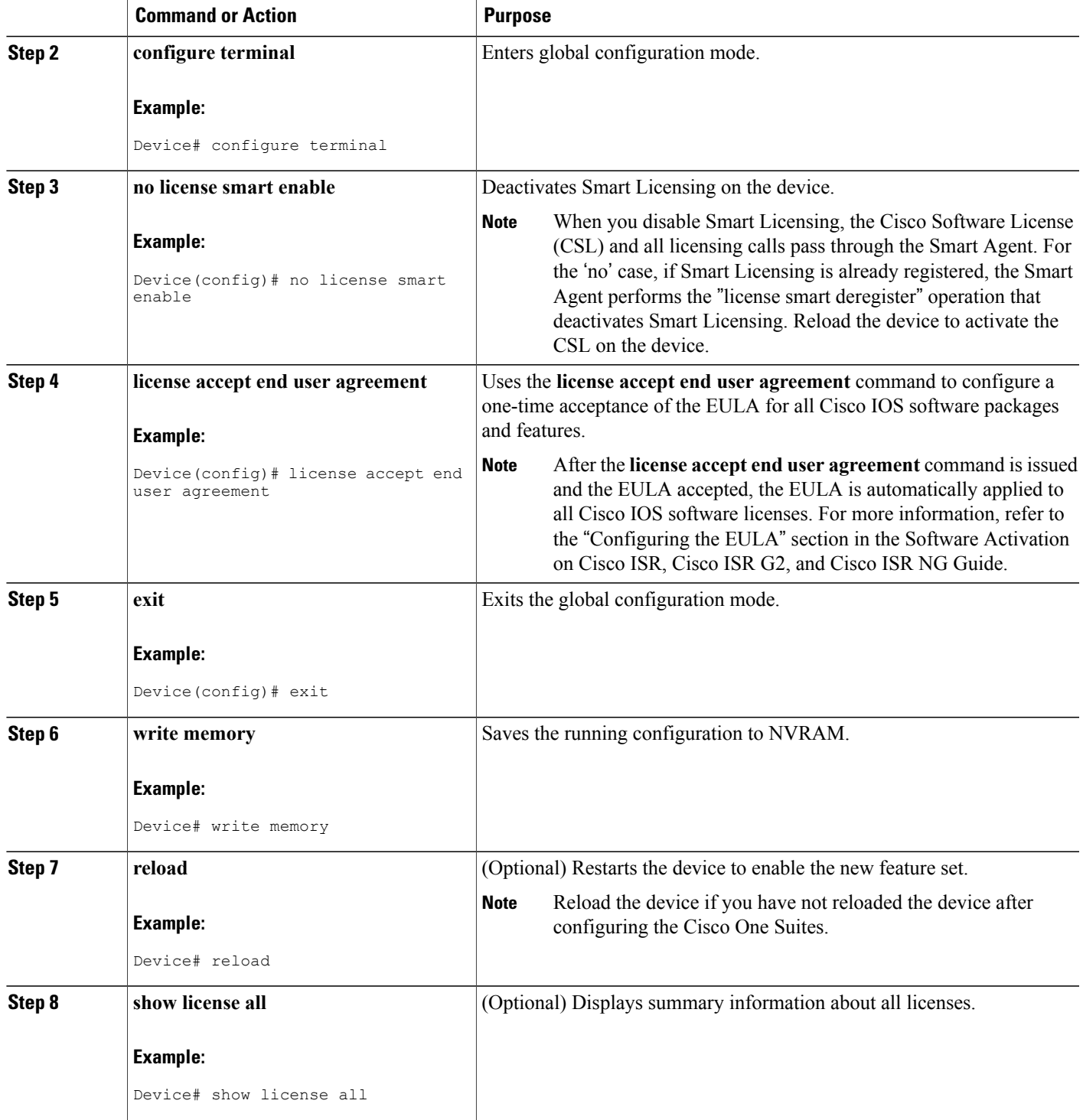

 $\overline{\phantom{a}}$ 

## **Device Registration**

### **SUMMARY STEPS**

- **1. enable**
- **2. license smart register idtoken***idtoken*[**force**]
- **3. license smart deregister**
- **4. license smart renew**[**ID | auth**]

### **DETAILED STEPS**

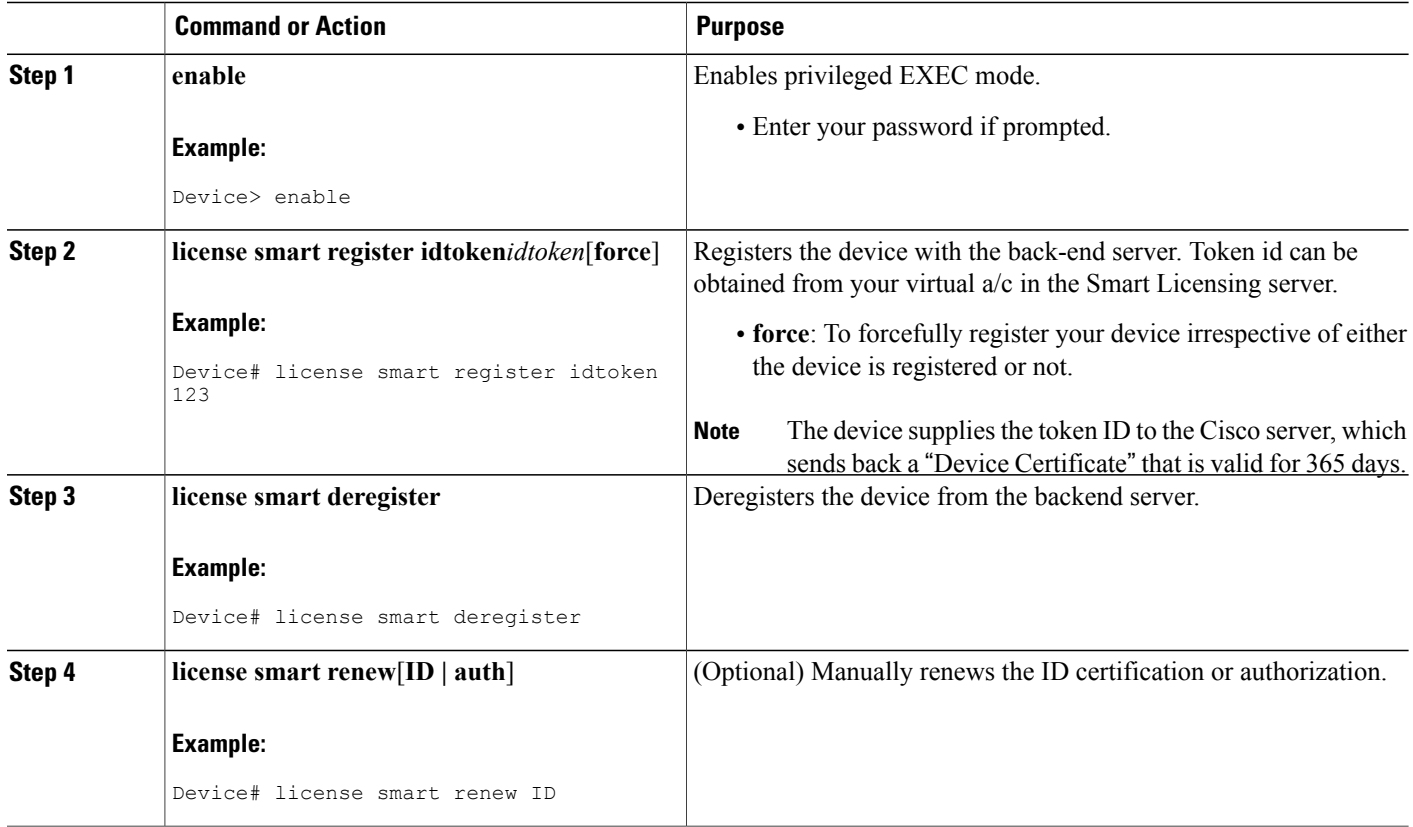

# <span id="page-5-0"></span>**Troubleshooting for Cisco Smart Licensing Client**

You can troubleshoot Smart Licensing enabling issues using the following commands on the device:

- **show version**
- **show running-config**
- **show license tech support**
- **show license entitlement**
- **show license feature**
- **show license certificate**
- **debug smart\_lic error**
- **debug smart\_lic trace**

## <span id="page-6-0"></span>**Configuration Examples for Cisco Smart Licensing Client**

### **Example: Displays summary information about all licenses**

The following example shows how to use the **show license all** command to display summary information about all licenses.

```
Device# show license all
Cisco Smart Licensing Agent, Version 1.0.0_development
Smart Licensing Enabled: Yes
UDI:
PID:CISCO2911/K9,SN:FTX1643AJFR
Compliance Status: In Compliance
Assigned License Pool: ISR_G2_Cisco_One
Grace period: Not in use
Entitlement:
   Tag: regid.2014-06.com.cisco.ISR_2900_FS_ENT,1.0_71846b6b-db2a-46f3-9c8e-ce0fc68882fc,
 Version: 1.0, Enforce Mode: Authorized
    Requested Time: Wed Oct 29 23:34:58.011, Requested Count: 1
   Vendor String:
Smart Licensing State: authorized (4)
Licensing Certificates:
   ID Cert Info:
        Start Date: Oct 29 23:42:33 2014 UTC. Expiry Date: Oct 29 23:42:33 2015 UTC
        Serial Number: 97879
        Version: 3
        Subject/SN: 241e4492-9582-4f0a-9b01-221fdecc2a1b
        Common Name: 1A4BF5460E0939AED4D14B2E3C7CD809A98CFCC9::1,2
    Signing Cert Info:
        Start Date: Jun 14 20:18:52 2013 UTC. Expiry Date: Apr 24 21:55:42 2033 UTC
        Serial Number: 3
        Version: 3
Upcoming Scheduled Jobs:
   Certificate Renewal: Apr 27 23:45:24 2015 UTC (179 days, 23 hours, 59 minutes, 47 seconds
 remaining)
    Certificate Expiration: Oct 29 23:42:39 2015 UTC (364 days, 23 hours, 57 minutes, 2
seconds remaining)
   Authorization Renewal: Nov 28 23:45:35 2014 UTC (29 days, 23 hours, 59 minutes, 58
seconds remaining)
   Authorization Expiration: Jan 27 23:42:54 2015 UTC (89 days, 23 hours, 57 minutes, 17
seconds remaining)
   Daily Job: Oct 30 23:28:04 2014 UTC (23 hours, 42 minutes, 27 seconds remaining)
```
### **Example: Enabling Smart Licensing**

The following example shows how to use the **license smart enable** command to confirm if the Cisco ONE Suite is enabled.

Device# **license smart enable**

Currently only Cisco ONE license suites are supported by Smart Licensing. Please make sure your Cisco ONE suites are enabled before turning on Smart Licensing. Any other licenses outside of Cisco ONE suites would be disabled and made unusable in Smart Licensing. If you have any questions, please get in touch with your Cisco representative before using this mmode. Please confirm Cisco ONE suites are enabled? [yes/no]: yes

# <span id="page-7-0"></span>**Additional References for Cisco Smart Licensing Client**

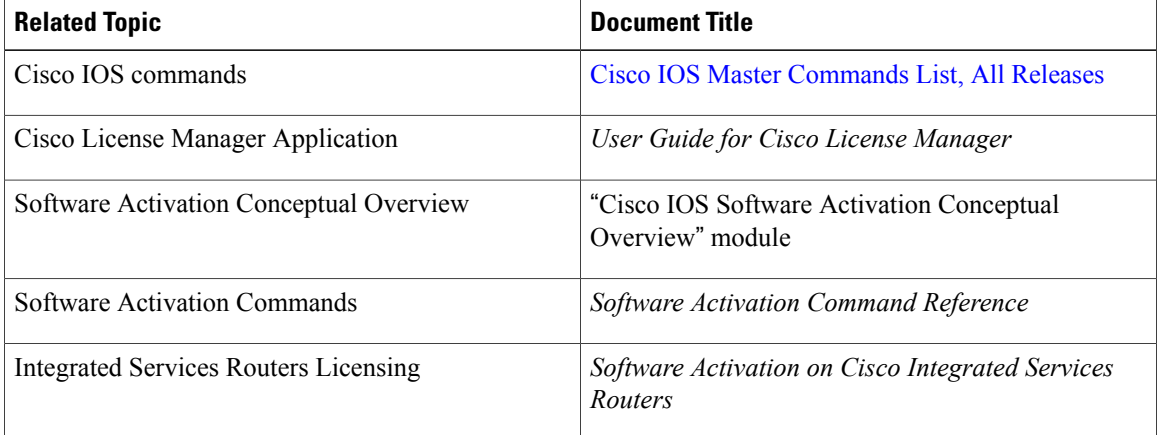

#### **Related Documents**

#### **Standards and RFCs**

#### **MIBs**

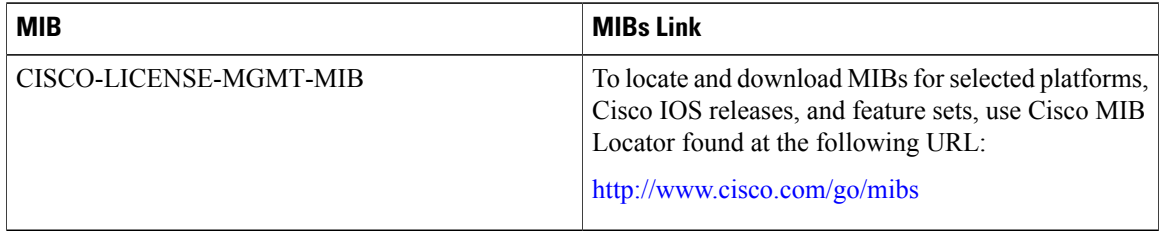

I

#### **Technical Assistance**

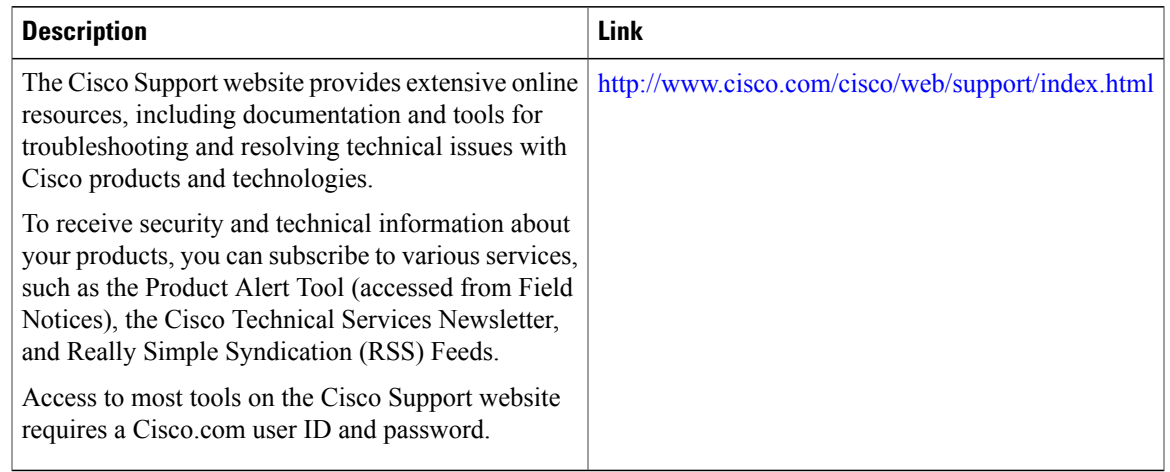

# <span id="page-8-0"></span>**Feature Information for Cisco Smart Licensing Client**

The following table provides release information about the feature or features described in this module. This table lists only the software release that introduced support for a given feature in a given software release train. Unless noted otherwise, subsequent releases of that software release train also support that feature.

Use Cisco Feature Navigator to find information about platform support and Cisco software image support. To access Cisco Feature Navigator, go to [www.cisco.com/go/cfn.](http://www.cisco.com/go/cfn) An account on Cisco.com is not required.

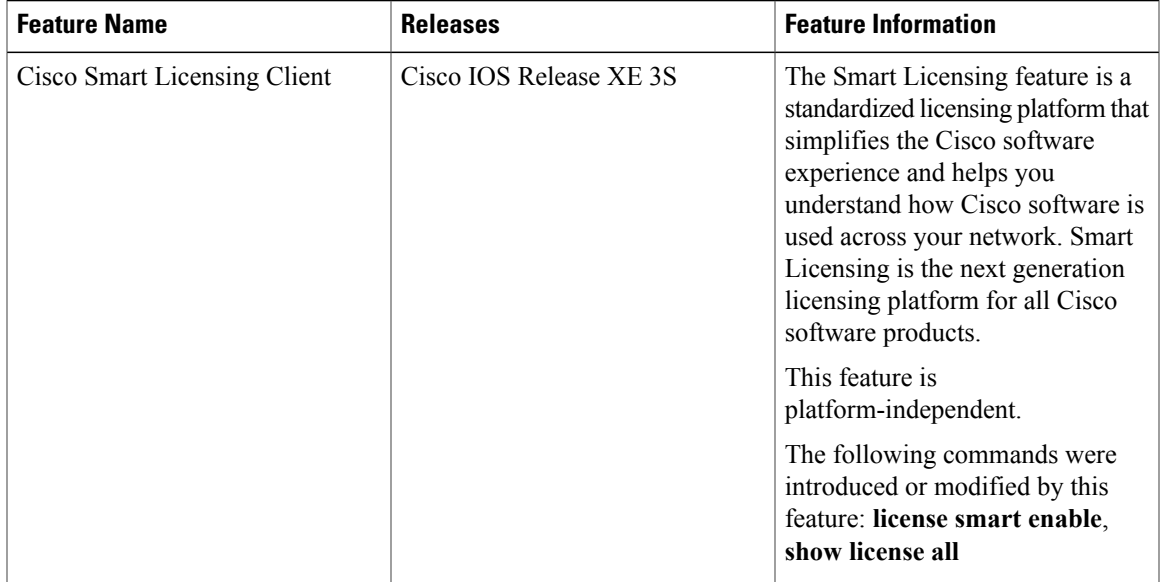

#### **Table 1: Feature Information for Cisco Smart Licensing**

I